## Saved Searches: GoinGlobal

(Access via InsideND GBP Career Services Tab)

## 1. Log in to CareerShift and click on "My Jobs":

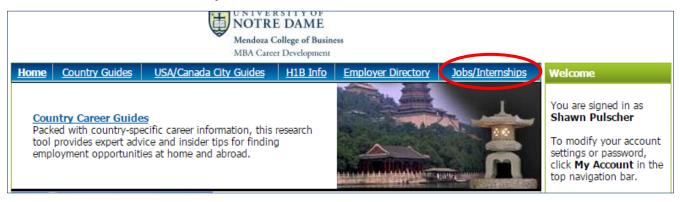

## 2. Enter search terms and click on "Search":

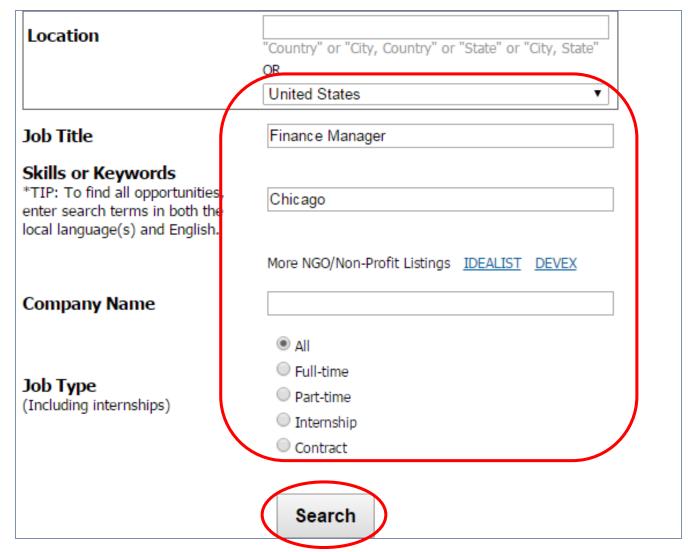

## 3. Enter email address and click on "Save Alert":

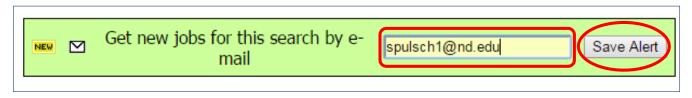

4. CAVEAT: I find this tool to be least user-friendly (especially for saved searches), but you can find good jobs here.